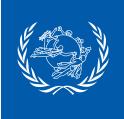

# UPU QUICK DEPLOYMENT GUIDE **EAD CUSTOMS DECLARATIONS**

Declarations powered by () 3 on the powered by O 0 Select favorite sender, addressee Select a favorite and contents declaration Select with my address Start a blank declaration Declare a

EAD Customs Declarations is a mobile application developed by the UPU Postal Technology Centre.

The application allows for electronic data capture of customs declarations (CN22/CN23) by the end-customers of a postal organization.

This way, when end-customers arrive at the counter of a domestic postal branch to ship their mail items abroad, counter staff can quickly obtain the declaration data that was already captured by the user, review it, and finalize the declaration. In other words, manual data capture does not have to be performed by the counter staff: it can be done on the go, directly by the end-customer.

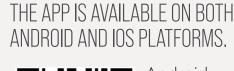

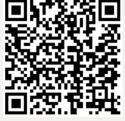

Android

https://play.google.com/store/apps/details?id=org. universalpostalunion.ead.prod

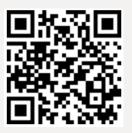

Apple ios

https://apps.apple.com/app/id1531453010

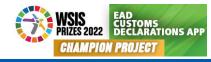

## THE APP CAN BE USED WITH OR WITHOUT THE CDS\* / CDS.POST SYSTEM

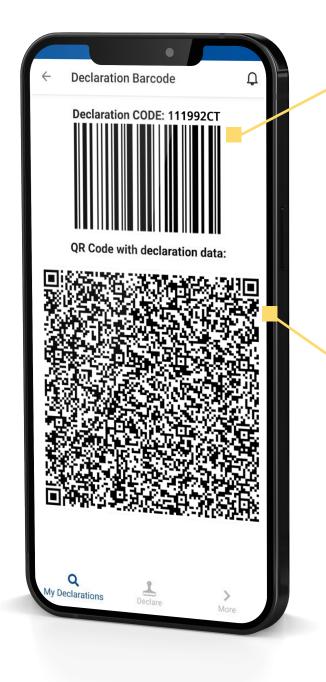

#### With CDS / CDS.POST

At the end of the data capture process, end-customers will obtain a temporary number (and a 1D barcode). This is a reference to a declaration stored in CDS / CDS. POST.

At the time customers are ready to ship their item abroad, this temporary number (or 1D barcode) will be necessary at the counter for the postal staff to retrieve the data already stored into CDS.

#### Without CDS/CDS.POST

At the end of the data capture process, end-customers will obtain a full 2D barcode reflecting the entire content of the customs declaration.

At the time customers are ready to ship their item abroad, this 2D barcode will be necessary at the counter for the postal staff to transfer the data between the endcustomer's device and such 3rd party system.

\* CDS: Customs Declaration System

## EAD CUSTOMS DECLARATIONS IS FULLY CUSTOMIZABLE

YOUR LOGO HERE

powered by (1) 3 m

لمحتويات الم

تحديد الفرسا والفرسا ال 0

عديد اقدار مفضل

التحديد باستخدام عنواني

بدء إفرار جديد

The app is fully customizable to match the visual identity and preferences of a given postal organization:

### REFLECT YOUR IDENTITY

The logo and colour scheme can be adapted to reflect the identity of the postal organization.

#### REFLECT ANY LEGAL REQUIREMENT

The legal text can be adapted to reflect any legal requirement (GTC, privacy policy) of the postal organization, as well as product information

## С

## ADD YOUR LOCAL SUPPORT DETAILS

Contact details of the local support team can be added, as well as an additional text describing the technical support operating procedures to provide assistance to the end-users

#### LOCALIZATION

The app is fully localizable (weight units in metric or imperial units, support for multiple language such as EN, FR, RU, AR, ES, PT)

powered by 🋞 🗟

Seleccionar con mi direción

Iniciar una declaración en blanco

0

C

Seleccional

remitente,

destinatario y ntenido favori

 $\heartsuit$ 

Seleccionar una

declaración

favorita

6

## DEPLOYMENT FOR COLLECTIVE USE

The app is also available with a 'private' mode that allows multiple users to use the same device in quick succession (history of the captured data is not shown from one user to the next).

This allows for deployment of tablet devices directly into the domestic branches of a postal organization for collective use.

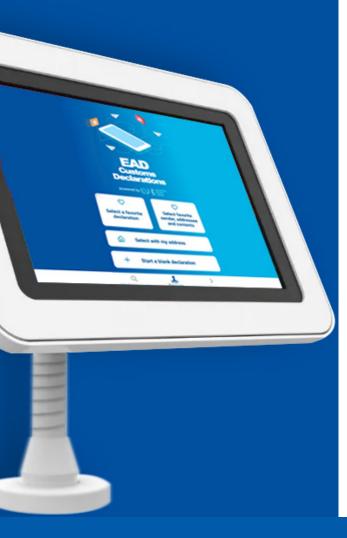

# HOW TO GET STARTED ?

To get started, please raise a service request on the support platform of the UPU: https://support.upu.int

# FOR POSTAL ORGANIZATIONS USING **CDS.POST**, THERE IS NOTHING MORE TO DO

As part of your ticket, you can (optionally) provide elements A, B, C, D to customize the app to the visual identity of your organization. Please keep in mind that the logo must be smaller than 20 KB

## FOR POSTAL ORGANIZATIONS USING **CDS LOCAL**, PLEASE ENSURE TO:

Expose the endpoint of your CDS API publicly (accessible over the internet)

Expose the endpoint of your CDS API in a secured mode (HTTPS)

Expose the endpoint of your CDS API in REST mode

As part of your ticket, provide the security token dedicated to the EAD Customs Declarations (available under the function "Manage organization preferences" of CDS / CDS. POST)

The app can be initially be linked to a pre-production environment for testing purposes.